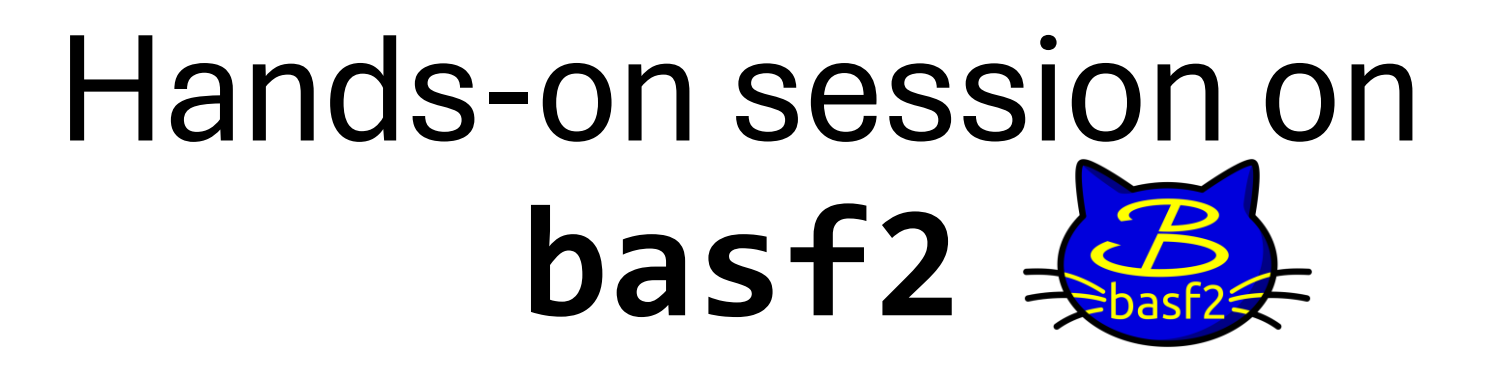

#### **Harsh Purwar**

Postdoctoral Researcher HEP Group, Dept of Phys & Astr, University of Hawaii at Manoa (UHM), Honolulu, HI, USA Email: [purwar@hawaii.edu](mailto:purwar@hawaii.edu)

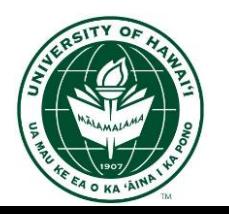

**Belle II Summer Workshop – 2024** *Hosted by the Univ. of Mississippi, Oxford, MI*

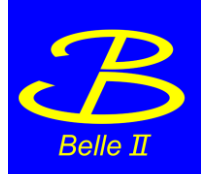

## **basf2** – Introduction

- **basf2** : Belle II Analysis Software Framework
- Essentially, it provides a set of tools (variables, methods, modules, etc.) that make analyzing the Belle II particle collisions data easier – apart from several other things!
- Documentation: https://software.belle2.org
	- The link also lists various recent releases of the software framework.

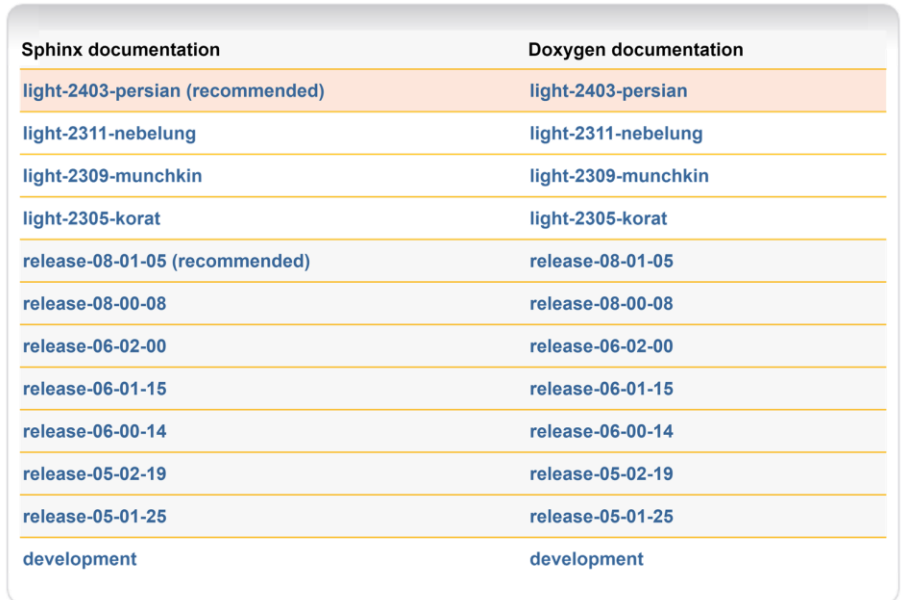

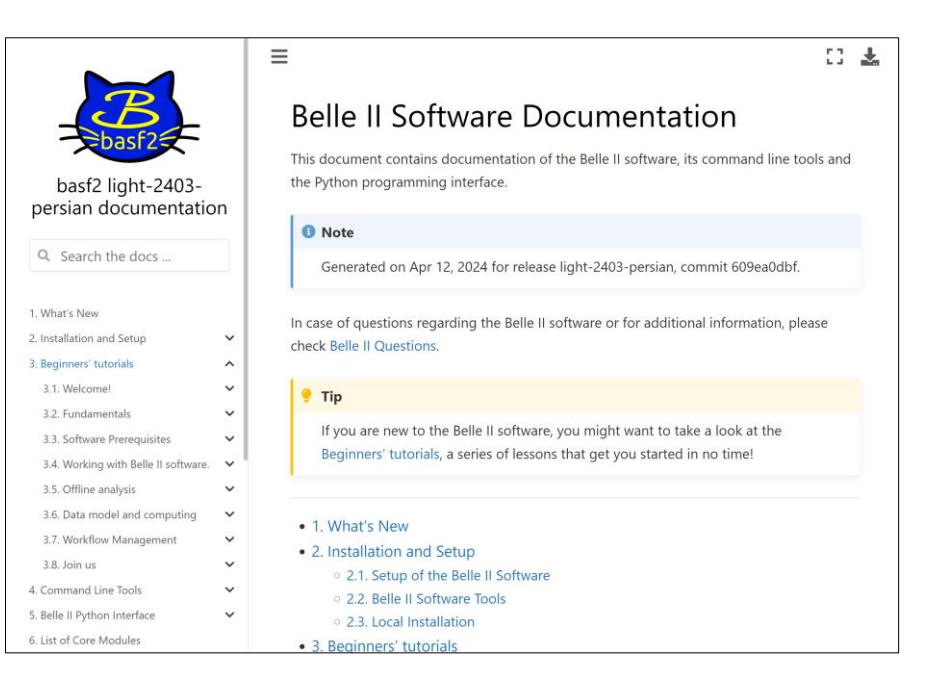

## **basf2** – Introduction

- The software framework provides you with a python interface for calling C++ modules or functions that operate on data objects
- Order/sequence of these operations on data is defined by a **Path** variable

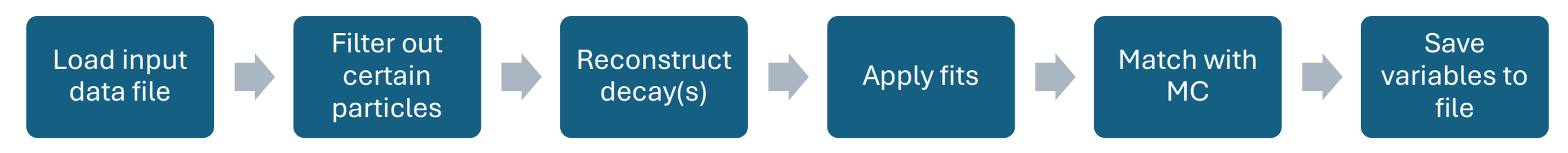

• In our python (steering) file, we essentially define this Path

#### **basf2 Releases**

- **1. Main releases** (release-major-minor-patch, eg: release-08-01-06)
	- Includes all approved changes and suitable for everything, data-taking, analysis, MC data production, etc.
- **2. Light releases** (light-yymm-cat breed, eg: light-2405-quaxo)
	- Includes only libraries necessary for analysis, updated with most bugfixes and features
	- Designed for high-level analysis only (can't process anything other than mdst/udst files)

## **Prerequisites**

- 1. Active KEK computing account
	- able to ssh to kekcc
- 2. Active DESY account
	- able to clone from gitlab.desy.de on kekcc
- 3. Basic knowledge of Linux, git, python, Jupyter notebook, matplotlib, NumPy, pandas

# Running **basf2**

• Run your steering file with:

**basf2 [OPTIONS] [STEERING\_FILE] [-- [STEERING\_FILE\_OPTIONS]]**

#### **Some useful command-line options [OPTIONS]:**

- **IOTE: THESE OPTIONS HAVE HIGHER PRIORITY THAN THOSE IN YOUR STEERING FILE** 
	- **--dry-run** : Useful for checking errors, etc., it doesn't actually execute the Path over various events
	- **-n <N>** : Limits execution to **N** events.
	- **-i** : Specify the input filename.
	- **-o** : Specify the output filename.
	- **--help** : Prints full list of available command-line options.

#### **NOTE:**

If your steering file takes a significant amount of time (> few hours) to execute, please submit it as a job on kekcc using **bsub** (usage:<https://kekcc.kek.jp/service/kekcc/support/en/04/>)

## Analysis we'll work on…

- This year we are going to try out a missing particle  $(v)$  analysis
- Decay chain/mode to reconstruct:

$$
\overline{B^0} \rightarrow D^{*+} + e^- + \overline{\nu}_e^-
$$
  

$$
D^{*+} \rightarrow D^0 + \pi^+
$$
  

$$
D^0 \rightarrow K^- + \pi^+
$$

- Awesome! But what data do we use? Belle II collisions data? **– Nope not so fast!**
- **You start with MC data.**
	- Ideally, use already generated MC data made available to us by the Data Production Group.
	- In certain scenarios though, you may need to generate your own MC data for the analysis to get started.
- For this session, we'll use MC data file on kekcc: **/group/belle2/users2022/purwar/b2sw2024/B2Dsenu\_SM\_100k.root**

## Getting started with **basf2**

- 1. Setup a light release of **basf2** from CVMFS on kekcc: source /cvmfs/belle.cern.ch/tools/b2setup light-2403-persian
	- *Hack:* Add it to your ~/.bashrc

**source /cvmfs/belle.cern.ch/tools/b2setup light-2403-persian**

• *Better:* Create an alias in your ~/.bashrc

**alias bs2Light='source /cvmfs/belle.cern.ch/tools/b2setup light-2403-persian'**

```
[purwar@ccw05 ~]$ bs2Light
Belle II software tools set up at: /cvmfs/belle.cern.ch/tools
Environment setup for release: light-2403-persian
Central release directory : /cvmfs/belle.cern.ch/el7/releases/light-2403-persian
[purwar@ccw05 ~]$
[purwar@ccw05 ~]$ basf2 --info
```
## Hands-on session – Example scripts

Available on DESY Gitlab:

git clone git@gitlab.desy.de:purwar/b2sw2024.git

Feel free to have a look at the example scripts!

### Structure of a basic steering file for reconstruction

- import basf2, modularAnalysis, other packages
- Start with a path, main = basf2.Path()
- Specify input MDST file: inputMdst, inputMdstList
- Load/fill particle lists: fillParticleList, fillParticleLists
- Apply any cuts, if needed: applyCuts
- If electrons are in the final state particle list, consider Bremsstrahlung correction: correctBrems
- Build Event Kinematics, if needed: buildEventKinematics
- Start reconstructing your decay chain: reconstructDecay
- Apply cuts, if needed: applyCuts
- Match MC Truth: matchMCTruth
- Apply vertex fit: K-fit or tree fit, if needed: vertex.treefit
- If multiple reconstructed particles, apply best candidate selection (BCS): rankByHighest
- Build Rest of Event, append ROE mask, apply any necessary cuts: buildRestOfEvent, appendROEMask
- Dump all variables to be exported in a list
- Write out these variables as Ntuples to the output root file: VariablesToNtuple
- Execute path: basf2.process(main)

Commonly used with reconstructDecay() and for creating aliases

- "Mother particle" arrow "daughter particle(s)": D0:kpi -> K-:loose pi+:loose
- To construct a decay sequence, use square brackets:  $D^*$  +  $\rightarrow$   $[$  D0  $\rightarrow$  K-  $pi$ +]  $pi$  : slow

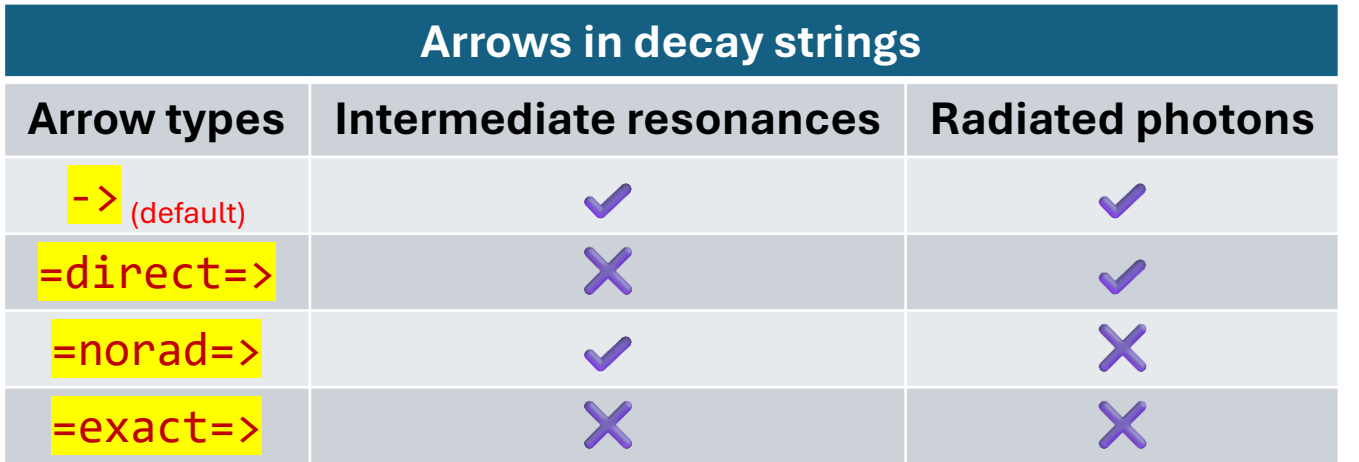

*Note:* Different arrows are allowed in same decay str,  $D^*$ + ->  $\lceil D\theta \rceil$  =direct=> K- pi+ pi0] pi+

Full documentation: <https://software.belle2.org/light-2403-persian/sphinx/analysis/doc/DecayString.html>

Commonly used with reconstructDecay() and for creating aliases

What would be the full decay string for our decay?

$$
\overline{B^0} \rightarrow D^{*+} + e^- + \overline{\nu}_e^-
$$
  

$$
D^{*+} \rightarrow D^0 + \pi^+
$$
  

$$
D^0 \rightarrow K^- + \pi^+
$$

• How do we specify the missing electron-neutrino?

Full documentation: <https://software.belle2.org/light-2403-persian/sphinx/analysis/doc/DecayString.html>

Commonly used with reconstructDecay() and for creating aliases

What would be the full decay string for our decay?

$$
\overline{B^0} \rightarrow D^{*+} + e^- + \overline{\nu}_{e^-}
$$
  

$$
D^{*+} \rightarrow D^0 + \pi^+
$$
  

$$
D^0 \rightarrow K^- + \pi^+
$$

• How do we specify the missing electron-neutrino?

Including missing particles (Keywords):

- Missing massive final state particles are ignored
- <sup>'</sup> ?nu' Missing neutrinos are ignored
- '?gamma' Missing gammas are ignored
- '?addbrems' Gammas added by bremsstrahlung tools are ignored

Commonly used with reconstructDecay() and for creating aliases

What would be the full decay string for our decay?

$$
\overline{B^0} \rightarrow D^{*+} + e^- + \overline{\nu}_e^-
$$
  

$$
D^{*+} \rightarrow D^0 + \pi^+
$$
  

$$
D^0 \rightarrow K^- + \pi^+
$$

anti-B0:rec ->  $[D^*+:d0p -> [D0:kp -> K-:s1 pi+:s1] pi+:slow] e-:s1:nu$ 

#### **Markers in decay string:**

- selection of succeeding particle
- succeeding particle is unspecified (inclusive decays)
- (misID), (decay), etc…

Full documentation:<https://software.belle2.org/light-2403-persian/sphinx/analysis/doc/DecayString.html>

#### Creating Aliases

**import variables.variables as va va.printAliases()**

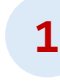

**import variables.variables as va # va.addAlias('alias' , 'variable')**

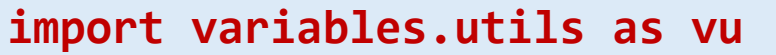

**# vu.create\_aliases(listOfVariables, wrapper, prefix)**

```
cmsVars = vu.create_aliases(['E','px','py','pz'], 
                      'useCMSFrame({variable})', 'CMS')
```
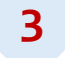

**import variables.utils as vu # vu.create\_aliases\_for\_selected(listOfVariables, decayStr, prefix) vars = vu.create\_aliases\_for\_selected(['M'], 'D0->ˆK- ˆpi+', ['k','pi'])**

**2**

- Import all necessary modules
- Append analysis global tag -- needed for MVA weights (used later)
- Create a path variable
- Create a list for output variables
- Input and output root filenames
- Import the MDST file

Any other required initializations

```
import basf2 as b2
import modularAnalysis as ma
import variables.utils as vu
from variables import variables as va
import vertex as vx
```

```
analysis gt = ma.getAnalysisGlobaltag()b2.conditions.append globaltag(analysis gt)
```

```
main = b2.Path()outVars = []
```

```
inRootFile =
"/group/belle2/users2022/purwar/b2sw2024/B2Dsenu_SM_100k.ro
ot"
outRootFile = "./b2dsenu_SM_100k.root"
```

```
ma.inputMdst(environmentType='default',
filename=inRootFile, path=main)
```

```
noCuts = False
```

```
va.addAlias("goodTrack", "passesCut(dr<2 and abs(dz)<4 and E<5.5 and thetaInCDCAcceptance and nCDCHits>5)")
va.addAlias("goodTrack slow", "passesCut(dr<2 and abs(dz)<4 and E<5.5 and thetaInCDCAcceptance and nCDCHits>0)")
```

```
ma.fillParticleList("K-:sl", cut='goodTrack and pt>0.1 and kaonID>0.1', path=main)
ma.fillParticleList("pi+:sl", cut='goodTrack and pt>0.25 and pionID>0.1', path=main)
ma.fillParticleList("pi+:slow", cut='goodTrack_slow', path=main)
ma.fillParticleList('e-:sl', cut='dr<2 and abs(dz)<4', path=main)
```
ma.applyChargedPidMVA(['e-:sl'], path=main, trainingMode=1, chargeIndependent=False, binaryHypoPDGCodes=(0, 0))

ma.applyCuts('e-:sl',cut='thetaInCDCAcceptance and nCDCHits>5 and pidChargedBDTScore(11, ALL)>0.9 and p>0.2', path=main)

- Add few aliases for initial (pre-selection) cuts, like goodTrack, etc.
- Fill particle lists with all the final state particles
	- Use recommended cuts + some loose PID cuts
	- No CDC hits required for the slow pion
- You may add a condition using noCuts variable to visualize these cuts
- You may also add Bremsstrahlung correction for electrons

```
ma.buildEventKinematics(fillWithMostLikely=True, path=main)
ma.reconstructDecay("D0:sl -> K-:sl pi+:sl", '', path=main)
ma.applyCuts('D0:sl', cut='abs(dM)<0.03', path=main)
ma.reconstructDecay("D*+:sl -> D0:sl pi+:slow", '', path=main)
ma.applyCuts('D*+:sl', cut='0.0025<Q<0.01', path=main)
ma.reconstructDecay("anti-B0:sl -> D*+:sl e-:sl ?nu", cut='', path=main)
ma.summaryOfLists(['K-:sl','pi+:sl','pi+:slow','e-:sl','D0:sl','D*+:sl','anti-B0:sl'], path=main)
```
• Build event kinematics with fillWithMostLikely=True – Needed for missing particle info

## buildEventKinematics()

- Calculates the global kinematics of the event (visible energy, missing momentum, missing mass…) using:
	- ParticleLists provided, otherwise
	- default ParticleLists (all track and all hits in ECL without associated track)
- The visible energy missing values are stored in a EventKinematics dataobject.
- fillWithMostLikely if True, the module uses the most likely particle mass hypothesis for charged particles according to the PID likelihood and the option inputListNames will be ignored.

#### buildEventKinematics

```
inputListNames = None, 
default cleanup = True,
custom_cuts = None, 
chargedPIDPriors = None, 
fillWithMostLikely = False, 
path = None
```
(

)

```
ma.buildEventKinematics(fillWithMostLikely=True, path=main)
ma.reconstructDecay("D0:sl -> K-:sl pi+:sl", '', path=main)
ma.applyCuts('D0:sl', cut='abs(dM)<0.03', path=main)
ma.reconstructDecay("D*+:sl -> D0:sl pi+:slow", '', path=main)
ma.applyCuts('D*+:sl', cut='0.0025<Q<0.01', path=main)
ma.reconstructDecay("anti-B0:sl -> D*+:sl e-:sl ?nu", cut='', path=main)
ma.summaryOfLists(['K-:sl','pi+:sl','pi+:slow','e-:sl','D0:sl','D*+:sl','anti-B0:sl'], path=main)
```
- Build event kinematics with fillWithMostLikely=True Needed for missing particle info
- Reconstruct decays, apply cuts (again you may use noCuts variable to apply conditional cuts after visualizing them)
- summaryOfLists Useful to see # of events you drop with cuts output is a bit strange though!

```
ma.matchMCTruth('anti-B0:sl', path=main)
```

```
vx.treeFit('anti-B0:sl', conf_level=0.001, ipConstraint=True, path=main)
ma.applyCuts('anti-B0:sl', cut='chiProb>0.05', path=main)
```

```
ma.rankByHighest('anti-B0:sl', variable='chiProb', numBest=1, path=main)
```

```
ma.summaryOfLists(['D0:sl','D*+:sl','anti-B0:sl'], path=main)
```
- MC matching for all particles (including daughters, granddaughters, etc.)
- Apply a vertex fitter (treeFit) with IP constraint [\(more details\)](https://software.belle2.org/light-2403-persian/sphinx/analysis/doc/TreeFitter.html)
- Apply a loose cut on chiProb =  $\chi^2$  probability of the fit
- Use chiProb for the Best candidate selection

```
ma.buildRestOfEvent('anti-B0:sl', fillWithMostLikely=True, path=main)
trackBasedCuts = 'thetaInCDCAcceptance and pt > 0.1 and dr < 5 and abs(dz) < 10'
eclBasedCuts = 'thetaInCDCAcceptance and E > 0.05'ma.appendROEMask('anti-B0:sl', 'myM', trackBasedCuts, eclBasedCuts, path=main)
ma.applyCuts('anti-B0:sl',cut='roeM(myM)<10 and roeMbc(myM)>4.25 and -4<roeDeltae(myM)<5 and -1.5<weMissM2(myM,3)<1.5',
path=main)
```
- Build rest of event (everything that not on the signal side is in ROE) ([more details](https://software.belle2.org/light-2403-persian/sphinx/online_book/basf2/roe.html))
- Clean up the ROE using appendROEMask
- Apply more cuts to refine signal B

```
listVars1 =
['M','InvM','dr','dz','dM','mcPDG','PDG','pt','E','p','px','py','pz','mcPX','mcPY','mcPZ','mcE','theta','nCDCHits']
listVars2 = listVars1 + ['isSignal','Q']
listVars3 = listVars2 + ['Mbc','deltaE','chiProb','mcErrors']
outVars += vu.create aliases for selected(listVars1+['kaonID','pionID'], "anti-B0:sl -> [D*+:sl -> [D0:sl -> ^K-:sl
^pi+:sl] ^pi+:sl] e-:sl", prefix=['Km_sl','pip_sl','pip_slow'])
outVars += vu.create aliases for selected(listVars2, "anti-B0:sl -> [^D*+:sl -> [^D0:sl -> K-:sl pi+:sl] pi+:sl] ^e-:sl",
prefix=['Dsp_sl','D0_sl','lm_sl'])
outVars += listVars3
roeKinematics = ['roeE(myM)', 'roeM()', 'roeM(myM)', 'roeP(myM)', 'roeMbc()', 'roeMbc(myM)',
                'roeDeltae()', 'roeDeltae(myM)']
roeMultiplicities = ['nROE Charged(myM)', 'nROE Photons(myM)', 'nROE NeutralHadrons(myM)']
wekinematics 3 = ['wemissE(myM,3)', 'wemissPx(myM,3)', 'wemissPy(myM,3)', 'wemissPz(myM,3)']weMissM2 n = ['weMissM2(myM,3)']
outVars += roeKinematics + roeMultiplicities
outVars += weKinematics 3 + weMissM2 n
```
• Fill outVars with variables to be exported as ntuple for offline analysis/visualization

```
ma.variablesToNtuple('anti-B0:sl', variables=outVars, path=main, treename = 'antiB0', filename=outRootFile)
b2.process(main)
print(b2.statistics)
```
- Export the list of variables to ntuple
- Process the path
- Print some statistics (useful to debug if code is running very slow!)

## Results – Reconstructed  $D^0$  and  $D^{*+}$

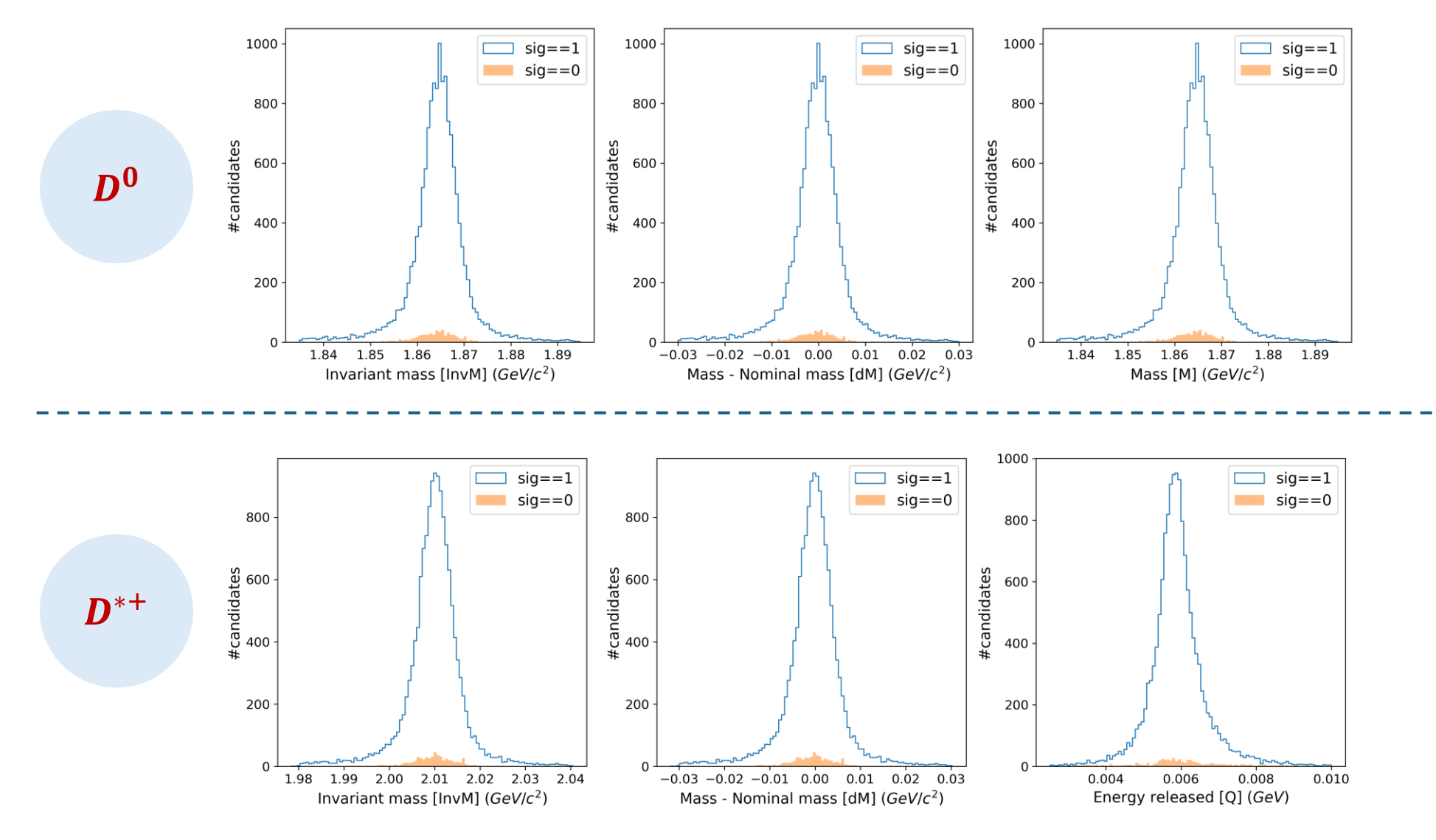

## Results – Reconstructed  $B^0$  and ROE

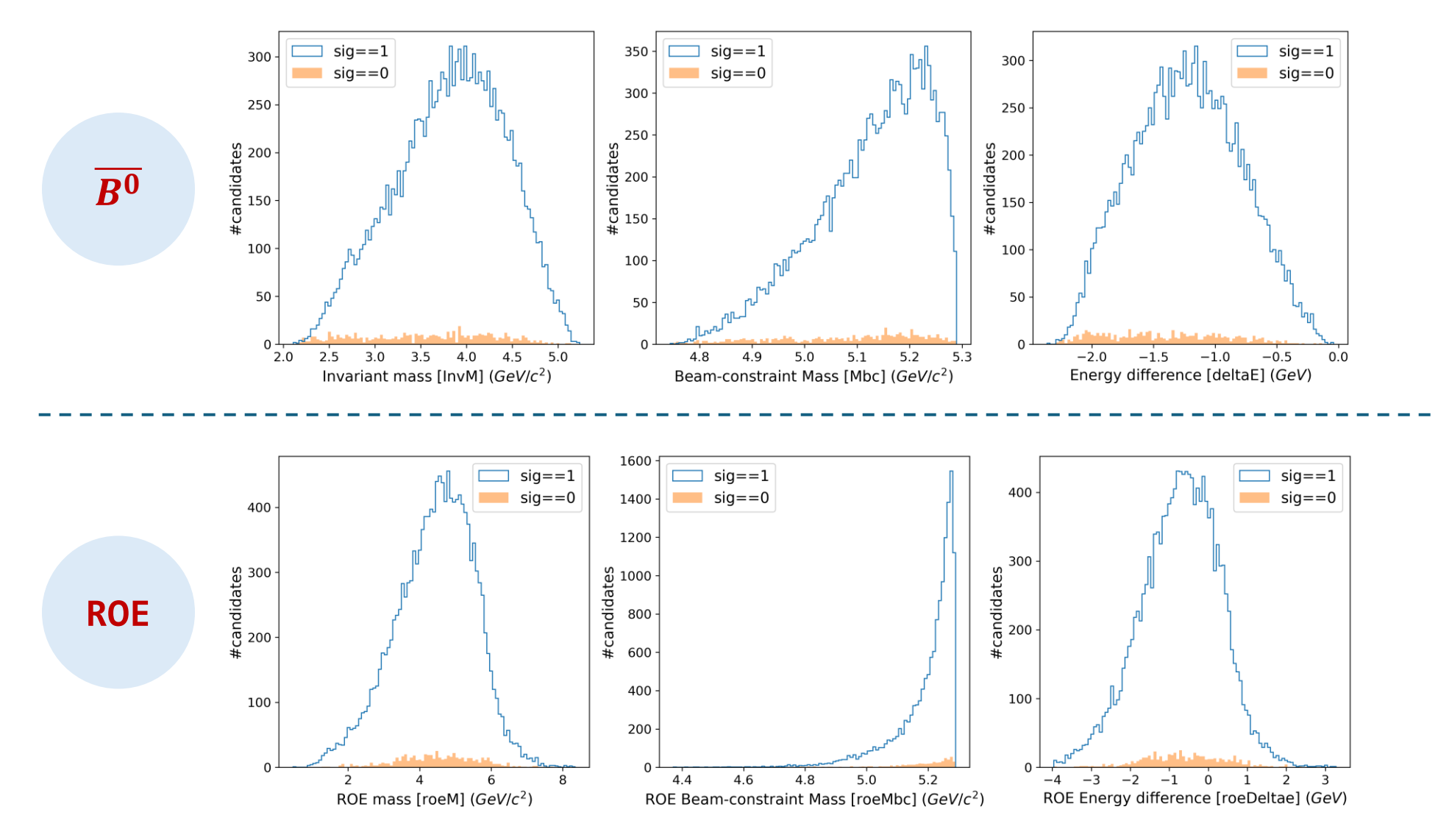

## Missing mass squared (MM<sup>2</sup>)

#### **weMissM2(maskName, opt)**

Returns the invariant mass squared of the missing momentum.

Possible options **opt** are the following:

- 0: CMS, use energy and momentum of charged particles and photons
- 1: CMS, same as 0, fix  $E$ miss= $p$ miss
- 2: CMS, same as 0, fix  $E$ roe= $E$ cms/2
- **3: CMS, use only energy and momentum of signal side**
- 4: CMS, same as 3, update with direction of ROE momentum
- 5: LAB, use energy and momentum of charged particles and photons from whole event
- 6: LAB, same as 5, fix  $E$ miss= $p$ miss
- 7: CMS, correct pmiss 3-momentum vector with factor alpha so that  $dE=0$  (used for Mbc calculation).

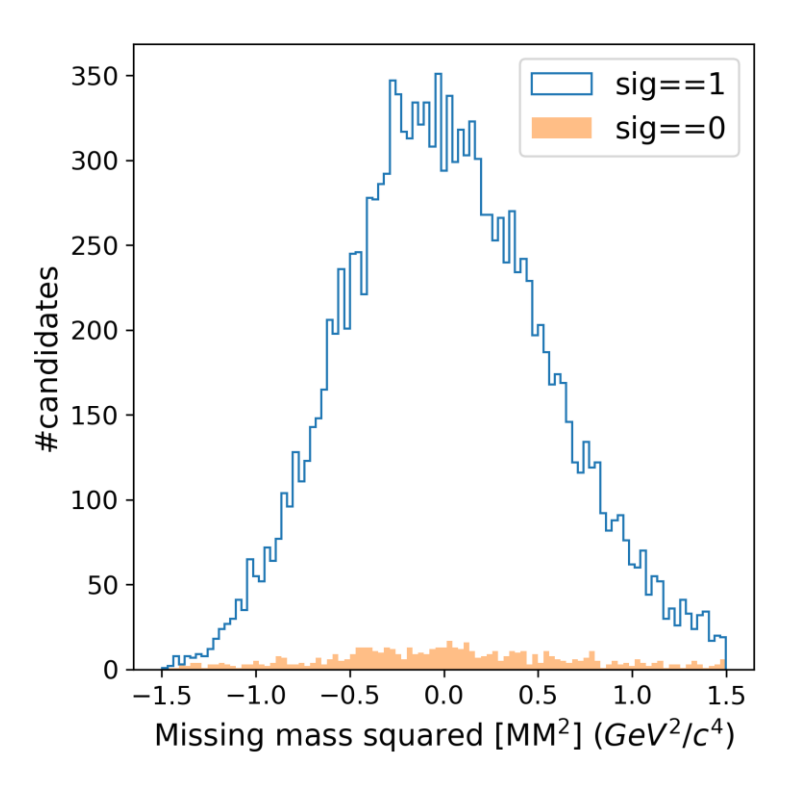

#### More resources

- Stuck in your analysis, ask questions at:<https://questions.belle2.org/>
- Chat with other analysts (experts):<https://chat.belle2.org/> or <https://b2rc.kek.jp/>
- Trouble understanding Physics: The Belle II Physics Book [\(https://arxiv.org/pdf/1808.10567\)](https://arxiv.org/pdf/1808.10567)
- Again, very detailed basf2 documentation:<https://software.belle2.org/>
	- Modular analysis:<https://software.belle2.org/light-2403-persian/sphinx/analysis/doc/MAWrappers.html>
	- List of variables:<https://software.belle2.org/light-2403-persian/sphinx/analysis/doc/Variables.html>
- Previous years Hands-on session on basf2:
	- 2023 [Boyang Zhang](https://indico.belle2.org/event/8841/contributions/61150/attachments/23528/34750/basf2_hands_on_B2SW.pdf)
	- 2022 [Frank Meier](https://indico.belle2.org/event/6444/contributions/37572/attachments/17900/26601/USBelleIISummerSchool2022_fmeier_basf2.pdf)

#### Sample decay file for MC data generation  $B \to D^*ev_e$

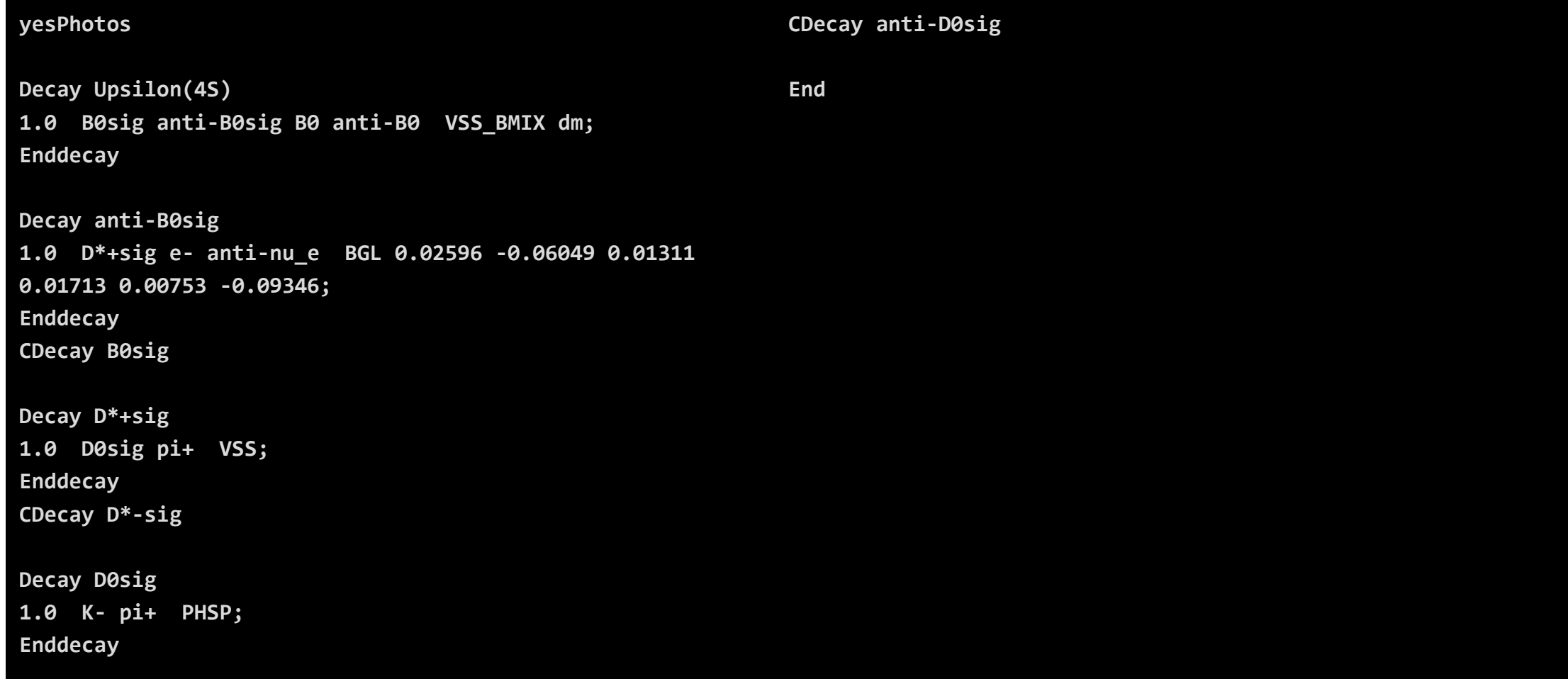

## Sample steering file for MC data generation

**from basf2 import Path, process, conditions, statistics from generators import add\_evtgen\_generator from simulation import add\_simulation from background import get\_background\_files from reconstruction import add\_reconstruction from mdst import add\_mdst\_output from glob import glob**

**main=Path()**

**decFile='b2dsenu\_SM.dec' output='B2Dslnu\_SM\_100k.root'**

**# background (collision) files bg = glob('/group/belle2/dataprod/BGOverlay/early\_phase3/release-06-00- 05/overlay/BGx1/set0/\*.root')**

**conditions.prepend\_globaltag("mc\_production\_MC15ri\_a")**

```
main.add_module("EventInfoSetter", expList=[1003], runList=[0],
evtNumList=[100000])
```
#### **# Add the generator**

**add\_evtgen\_generator(path=main, finalstate='signal', signaldecfile=decFile)**

**# Simulate the detector response add\_simulation(path=main, bkgfiles=bg)**

**# Reconstruct the objects add\_reconstruction(path=main)**

**# Create the mDST output file add\_mdst\_output(path=main, filename=output)**

**# Process the steering path process(path=main)**